Rapport 拡張機能の有効化を求めるポップアップメッセージについて

Rapport の最新バージョン (バージョン 2209 (Windows 版)) より、Google Chrome およ び Mozilla Firefox ブラウザ上で Rapport 拡張機能が無効の場合、以下の拡張機能の有効 化を促すポップアップが表示されるようになります。

【Chrome】

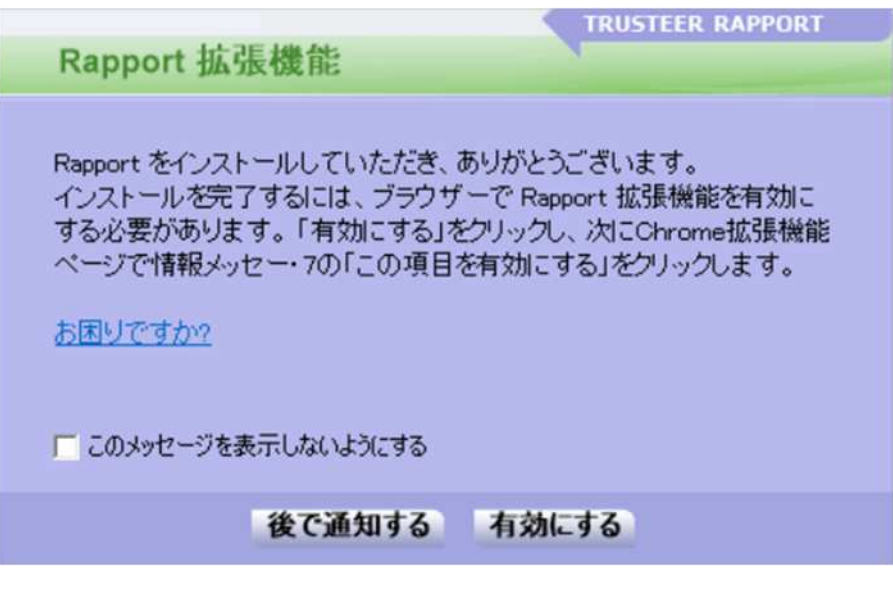

【Firefox】

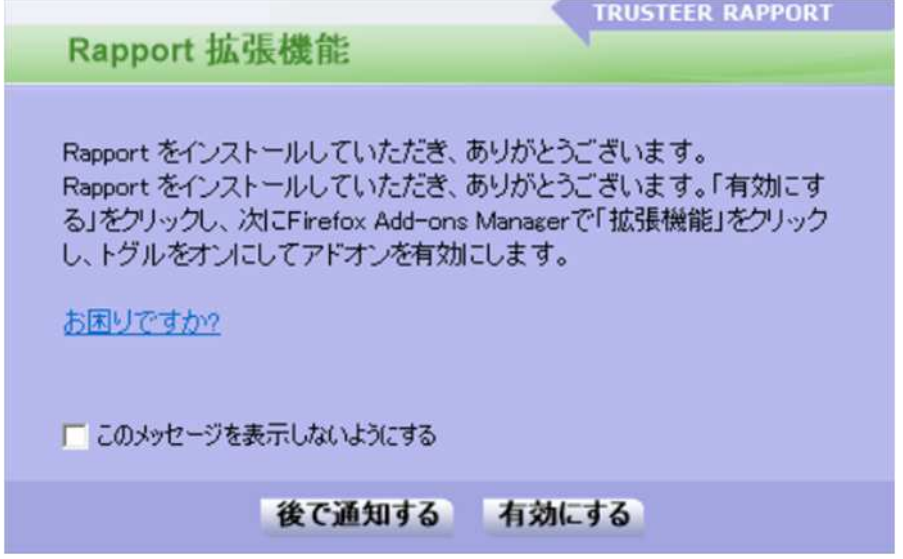

各ポップアップが表示された場合の対応は以下の通りです。

■ Google Chrome 上で Rapport 拡張機能を有効化する場合

- ポップアップ画面の「有効にする」をクリックすると chrome ウェブストア 内の

Rapport 拡張機能のページが表示されます。

- Rapport 拡張機能がすでにインストール済みであるが、まだ有効化されていない場合は、 画面上部の 「このアイテムを有効にする」 をクリックする事で Rapport 拡張機能の有効 化が行えます。

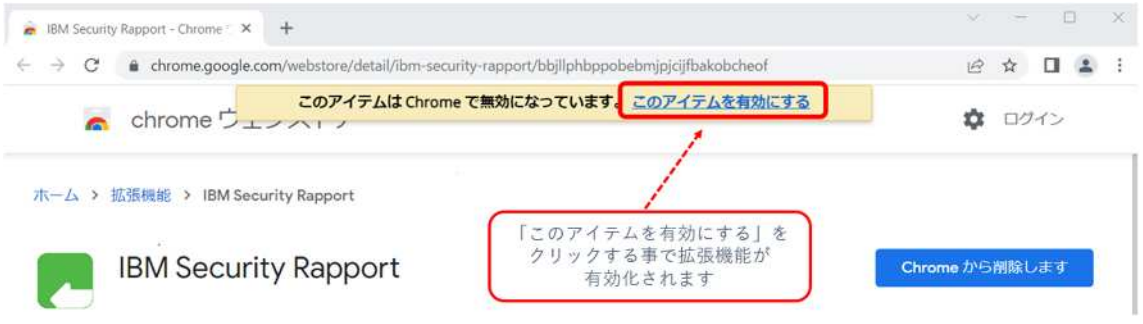

■ Mozilla Firefox 上で Rapport の拡張機能を有効化する場合

- ポップアップ画面の「有効にする」をクリックすると Firefox ブラウザーの「拡張機能の 管理」が表示されます。

- Rapport 拡張機能がすでにインストール済みであるが、まだ有効化されていない場合は、 該当ページ上に「IBM Security Rapport (無効)」と表示されていますのでトグルボタンをク リックする事で Rapport 拡張機能が有効化されます。

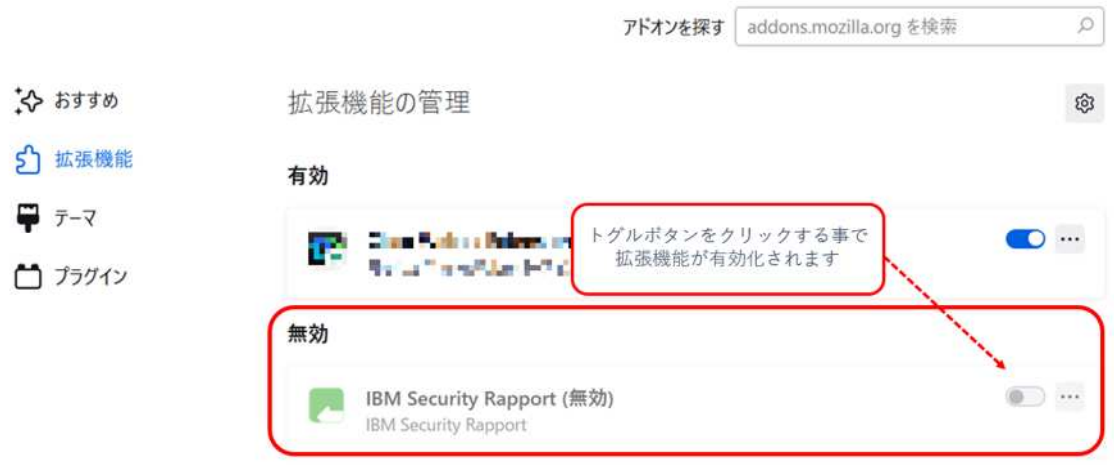

■ Google Chrome および Mozilla Firefox の拡張機能を有効化しない場合] Rapport 拡張機能を有効化せずにポップアップを今後表示したい場合は「このメッ セージを表示しないようにする」にチェックし「後で通知する」をクリックします。 もしくは、再度ポップアップを表示したい場合「後で通知する」をクリックします。 以 上